Міністерство освіти і науки України Інженерний навчально-науковий інститут Запорізького національного університету

М.В. Світанько

# **ФІЗИКА**

Методичні рекомендації до лабораторних занять для здобувачів вищої освіти першого бакалаврського рівня за спеціальностю 153 «Мікро- та наносистемна техніка» освітньо-професійної програми «Мікро- та наносистемна техніка»

Міністерство освіти і науки України Інженерний навчально-науковий інститут Запорізького національного університету

М.В. Світанько

# **ФІЗИКА**

Методичні рекомендації до лабораторних занять для здобувачів вищої освіти першого бакалаврського рівня за спеціальностю 153 «Мікро- та наносистемна техніка» освітньо-професійної програми «Мікро- та наносистемна техніка»

> Затверджено Вченою радою ЗНУ Протокол № 11 від 23.06.2021

Запоріжжя 2021

УДК 378.147  $\mathcal{C}$ 

Світанько М.В. Фізика. Методичні рекомендації до лабораторних занять для здобувачів вищої освіти першого бакалаврського рівня за спеціальностю 153 «Мікро- та наносистемна техніка» освітньо-професійної програми «Мікрота наносистемна техніка». Запоріжжя : ЗНУ, 2021. 38 с.

Методичні рекомендації до лабораторних занять з дисципліни «Фізика» розроблено для студентів денної та заочної форм навчання інженернотехнічних спеціальностей та освітньо-професійних програм Інженерного навчвльно-наукового інституту.Запропоновані практичні завдання призначенні для освоєння теоретичного матеріалу, опанування навичок вирішення задач фізичних досліджкнь та аналізу отриманих результатів

# Рецензент

*В.Л. Коваленко*, доктор технічних наук, завідувач кафедри електротехніки та енергоефективності Інженерного навчально-наукового інституту ЗНУ

Відповідальний за випуск

*Т.В. Критська*, доктор технічних наук, професор, завідувач кафедри мікроелектронних та електронних інформаційних систем Інженерного навчально-наукового інституту ЗНУ.

3

# Стор.

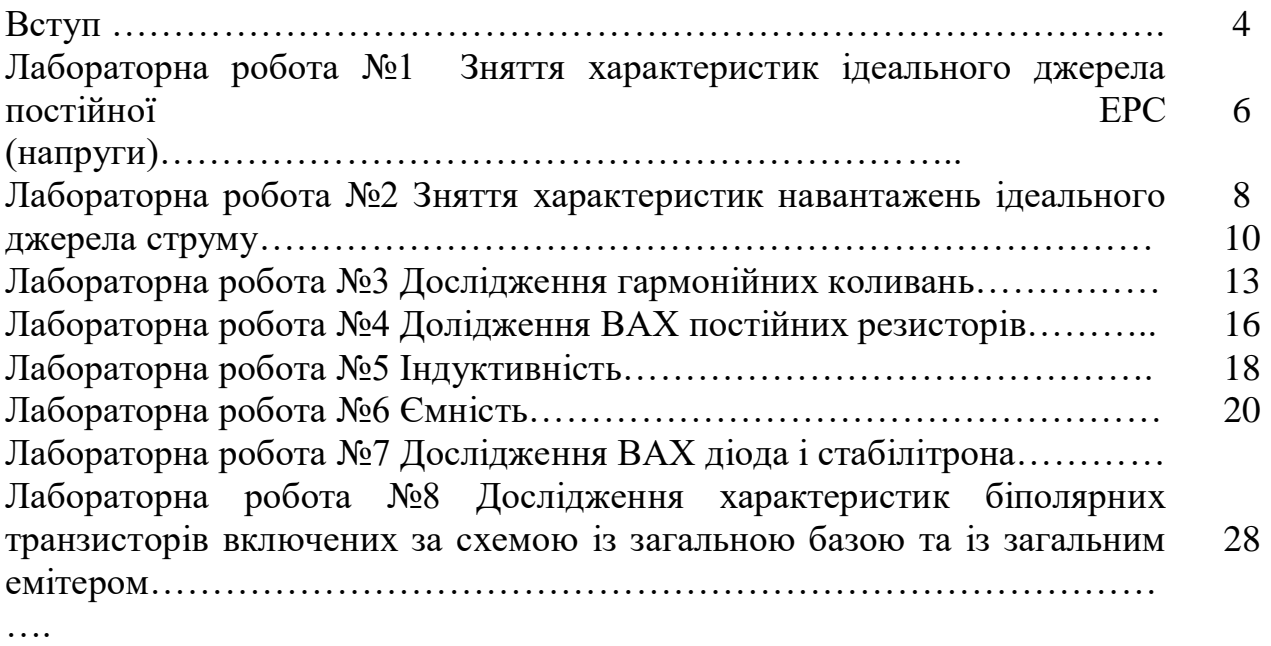

**Метою** вивчення дисципліни «Фізика» є з'ясування основних фізичних закономірностей процесів, що відбуваються в електричних та магнітних полях, визначення основних фізичних параметрів простих електронних пристроїв.

Основними **завданнями** лабораторних занять з дисципліни «Фізика» є: надання студентам повної уяви про теоретичні відомості та порядок виконання завдань із дослідження фізичних властивостей компонентів електронних схем за допомогою комп'ютерного пакету моделювання радіоелектронних пристроїв Electronics Workbench.

У результаті вивчення навчальної дисципліни студент повинен:

# **знати:**

- спланування заходів по організації етапів дослідження основних фізичних параметрів елементів електронних схем.

### **вміти:**

**-** використовувати сучасні автоматизовані комлекси по проектуванню, аналізу на фукціювання пристроїв електронної техніки.

Згідно з вимогами освітньо-професійної програми студенти повинні досягти таких **компетентностей**:

- ЗК8. Навички міжособистісної взаємодії.

- ЗК9. Здатність працювати в команді.

- К10. Навички здійснення безпечної діяльності.

- ЗК14. Здатність зберігати та примножувати моральні, культурні, наукові цінності і досягнення суспільства на основі розуміння історії та закономірностей розвитку предметної області, її місця у загальній системі знань про природу і суспільство та у розвитку суспільства, техніки і технологій, використовувати різні види та форми рухової активності для активного відпочинку та ведення здорового способу життя.

Методичні рекомендації містять лабораторні роботи з курсу «Фізика», відповідно до кожної теми, які виконуються на стендовому обладнанні та за допомогою відповідного програмного застосування. Для підготовки до лекцій, лабораторних занять та самостійного засвоєння матеріалу студенти можуть використати теоретичні відомості з курсу.

Завдання до лабораторного практикуму студенти виконують згідно з варіантами, які визначаються відповідно до номеру в академічному журналі обліку успішності і відвідування занять студентами групи.

Студент допускається до виконання чергової роботи практикуму після підтвердження наявності необхідних знань теоретичного матеріалу і послідовності виконання роботи.

Для заліку виконаної лабораторної роботи студент повинен надати викладачу і захистити індивідуальний звіт з виконання роботи, обґрунтувавши отримані результати.

Згідно з кредитно-модульною системою організації навчального процесу в робочій програмі приведено розподіл максимальних балів рейтингу.

Звіти до лабораторного практикуму виконуються згідно із загальними правилами оформлення науково-технічних звітів і відповідно до вимог Держстандарту і міжнародної системи одиниць СІ. Для написання звітів використовуються аркуші паперу формату А4, графіки розміщують на міліметровому або спеціально розлінованому папері. Зараховані роботи зберігаються на кафедрі протягом навчального року.

У звіті відображається:

- тема і ціль роботи;
- принципова схема експерименту;
- результати вимірювань;
- висновки за роботою.

Критерії оцінювання виконаних лабораторних робіт: згідно з Положеннями про кредитно-модульну систему лабораторна робота вважається такою, що складена, за умови її виконання, написання відповідного звіту та його захисту.

Лабораторна робота №1

# **Зняття характеристик ідеального джерела постійної ЕРС (напруги)**

Метою виконання роботи є закріплення теоретичних знань і придбання практичних навиків аналізу характеристики ідеального джерела постійної напруги.

Ключові терміни та поняття: ідеальне джерело напруги, струм, ключи, резистори, перемикачі.

План теоретичного опрацювання теми.

1. Засвоїти принципи побудови вимірювальної схеми за допомогою основних елементів редактора EWB.

2. Зафіксувати вхідні та вихідні характеристики джерела постійної ЕРС.

Методичні вказівки до вивчення питань та виконання завдань.

Ідеальним (з внутрішнім опором Ri = 0) джерелом напруги називають активний елемент, напруга на затисках якого не залежить від струму, що протікає через нього. Потужність, що віддається, не обмежена, напруга на затисках не змінюється при збільшенні струму. У EWB ідеальне джерело напруги знаходиться в групі Sourse і має наступне позначення:

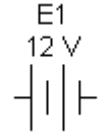

Послідовність і порядок проведення роботи.

1. Зберіть схему, представлену на рисунку 1.1. Підключіть ідеальне джерело постійної ЕРС (Е1) за допомогою ключа [1] на систему з резисторів навантажень (R1–R4). Розмикаючи і замикаючи ключі [5]–[8] резисторів і вимірюючи струм і напругу, заповните таблицю вимірів. Повторіть цей експеримент з другим (Е2), третім (Е3) і четвертим (Е4) джерелом.

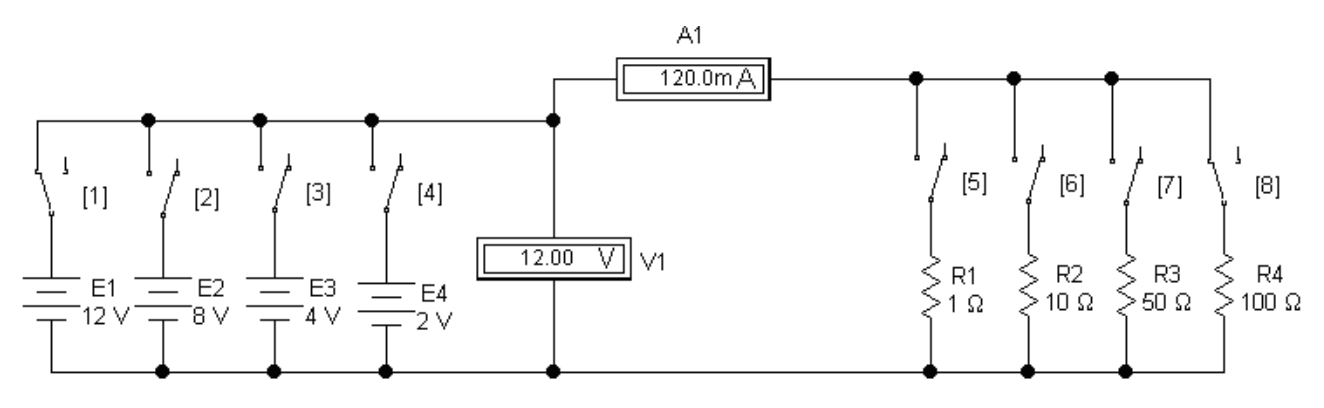

Рисунок 1.1 - Схема дослідження ідеального джерела напруги

2. З групи компонентів Sourse:

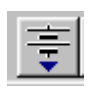

вибрати 4 ідеальних джерела ЕРС і помістити їх на робочий стіл, розташувавши як показано на рисунку 1.1. Клацнувши правою клавішею миші по елементу і вибравши в меню, що з'явилося, команду Component Properties, у вікні, що з'явилося, задати величину ЕРС і позначення джерела (як вказано на рисунку 1.1). Повторити цю операцію для всіх компонентів. Вибравши опцію Schematic Options з меню Circuit, або з вікна динамічного меню, встановити бажаний розмір, стиль і колір шрифту.

3. З групи компонентів Basic:

вибрати 4 резистори і 4 перемикачі, помістити їх на робочий стіл, обернути командою Rotate і розташувати як показано на рисунку 1.1. За допомогою описаної вище процедури задати величину опорів і їх позначення відповідно до рисунку 1.1, а також параметр Value перемикачів. Значення параметра відповідає клавіші, за допомогою якої перемикатиметься перемикач.

З групи компонентів Controls:

вибрати амперметр і вольтметр, помістити їх на робочий стіл і розташувати як показано на рисунку 1.1. За допомогою описаної вище процедури задати величини внутрішніх опорів приладів (дуже великий опір для вольтметра і дуже маленький опір для амперметра), вибрати вигляд вимірюваного струму DC (постійний) і їх позначення відповідно до рисунку 1.1. Після цього з'єднати компоненти провідниками відповідно до схеми на рисунку 1.1.

4. Перемикачем [1] підключити джерело Е1, перемикачем [5] – опір R1. Запустити моделювання командою Activate меню Analysis або кнопкою:

# lot 11

5. Отримані результати вимірівання занести в таблицю. Повторити виміри по черзі за допомогою перемикачів [6]–[8], підключаючи резистори R2–R4. Результати вимірівання занести в таблицю.

6. Повторити вказаний цикл вимірів для джерел Е2–Е4. Результати вимірів занести в таблицю:

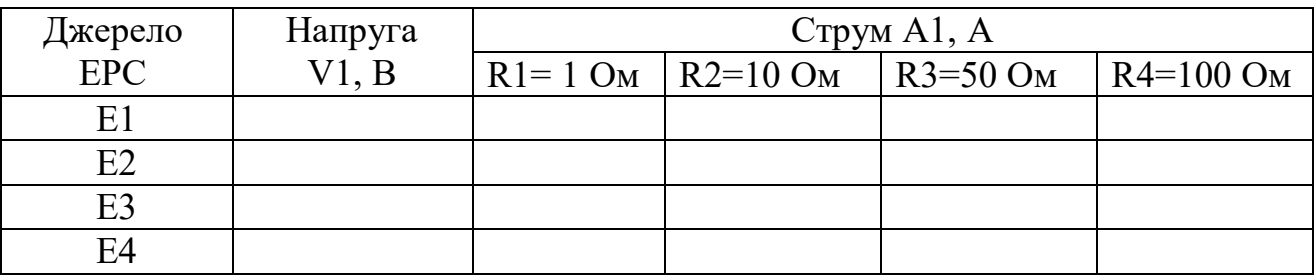

7. За результатами вимірів побудувати характеристики навантажень ідеальних джерел постійною ЕРС.

Контрольні питання.

1. Джерело постійної напруги.

2. Основні прилади вимірювань електричних параметрів у редакторі EWB.

3. Принципова схема експерименту.

4. Визначення параметрів джерела ЕРС за допомогою вольтметра.

# Література

1. Інтерфейс програмного комплексу Elektronics Workbench : Навчальний посібник / Побєдаш К. К., Святненко В. А. : Київ : НТУУ «КПІ», 2014. – 57 с. Режим доступу : <http://ela.kpi.ua/handle/123456789/7609>

2. Конспект з фізики для студентів скороченої форми навчання / О. Крамар.- Тернопіль: Центр оперативної поліграфії, 2018. 128 с. URL : http://elartu.tntu.edu.ua/handle/lib/27376

3. Лисенко О. В. Розв'язування задач із фізики: електрика та магнетизм: навчальний посібник. / О. В. Лисенко, Г. А.Олексієнко. Суми, Сумський державний університет, 2017 — 287 с.

Лабораторна робота №2

### **Зняття характеристик навантажень ідеального джерела струму**

Метою виконання роботи є закріплення теоретичних знань і придбання практичних навиків аналізу характеристик ідеального джерела струму

Ключові терміни та поняття: джерело струму, струм, ключи, резистори, перемикачі.

План теоретичного опрацювання теми.

1. Засвоїти принципи побудови вимірювальної схеми за допомогою основних елементів редактора EWB.

2. Зафіксувати вхідні та вихідні характеристики джерела струму.

Методичні вказівки до вивчення питань та виконання завдань.

Ідеальним джерелом струму називають активний елемент, сила струму якого не залежить від напруги на його затисках. Миттєва потужність джерела не обмежена. У EWB ідеальне джерело напруги знаходиться в групі Sourse і має наступне позначення:

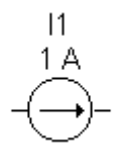

Послідовність і порядок проведення роботи

1. Зібрати схему, представлену на рисунку 2.1 Підключити ідеальне джерело струму (I1) за допомогою ключа [1] на систему з резисторів навантажень (R1–R4). Розмикаючи і замикаючи ключі [5]–[8] резисторів і вимірюючи струм і напругу, заповнити таблицю вимірів. Повторити цей експеримент з другим (I2), третім (I3) і четвертим (I4) джерелом струму.

2. Порядок виконання аналогічний викладеному в роботі №1. Результати вимірів занести в таблицю:

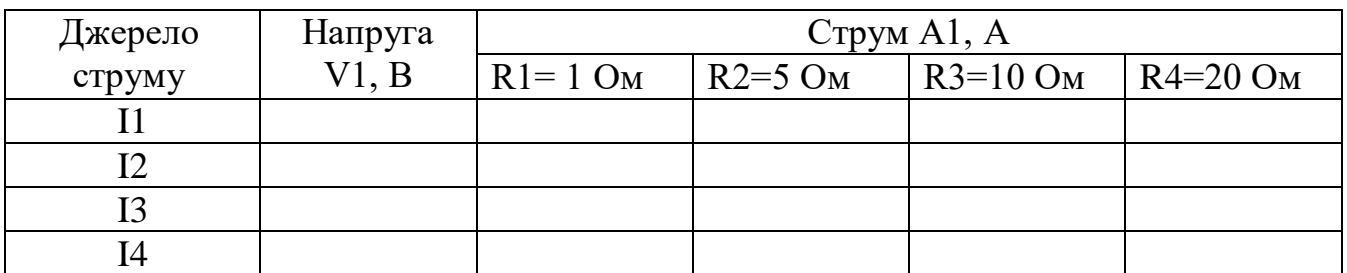

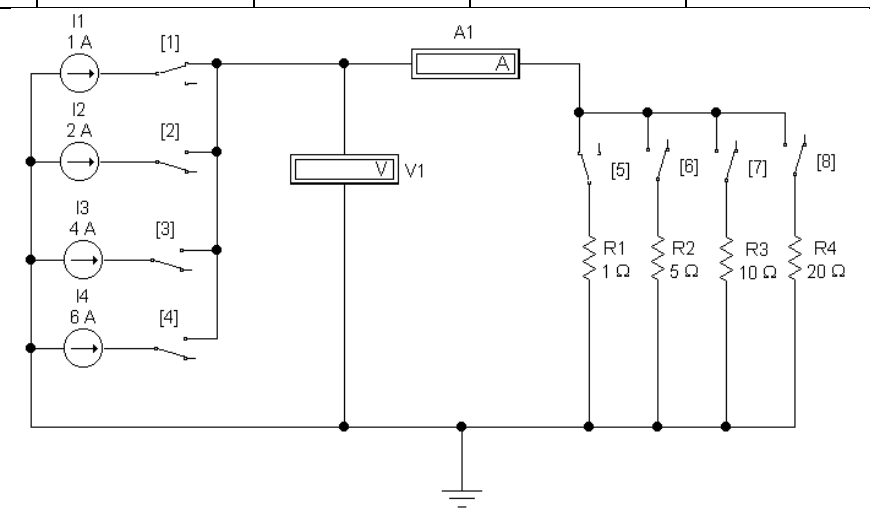

Рисунок 2.1 - Схема дослідження ідеального джерела струму

3. За результатами вимірів побудувати характеристики навантажень.

Контрольні питання.

1. Джерело постійної напруги.

2. Основні прилади вимірювань електричних параметрів у редакторі EWB.

3. Принципова схема експерименту.

4. Визначення параметрів джерела струму за допомогою вольтметра та амперметра.

### Література

1. Інтерфейс програмного комплексу Elektronics Workbench : Навчальний посібник / Побєдаш К. К., Святненко В. А. : Київ : НТУУ «КПІ», 2014. – 57 с. Режим доступу : <http://ela.kpi.ua/handle/123456789/7609>

2. Конспект з фізики для студентів скороченої форми навчання / О. Крамар.- Тернопіль: Центр оперативної поліграфії, 2018. 128 с. URL http://elartu.tntu.edu.ua/handle/lib/27376

3. Лисенко О. В. Розв'язування задач із фізики: електрика та магнетизм: навчальний посібник. / О. В. Лисенко, Г. А.Олексієнко. Суми, Сумський державний університет, 2017 — 287 с.

Лабораторна робота №3

#### **Дослідження гармонійних коливань**

Метою виконання роботи є закріплення теоретичних знань і придбання практичних навиків проведення комп'ютерного моделювання осцилограми гармонійного сигналу

Ключові терміни та поняття: осцилограма, гармонійний сигнал, періодичний сигнал, фаза, амплітуда.

План теоретичного опрацювання теми.

1. Засвоїти принципи побудови вимірювальної схеми за допомогою основних елементів редактора EWB.

2. Зафіксувати за допомого осцилографа основні параметри сигналу, що змінюється за гармонійним законом

Методичні вказівки до вивчення питань та виконання завдань.

Коливальний процес називається гармонійним, якщо миттєве значення напруги або струму змінюється в часі згідно із законом

$$
u - U_{m} \cos(\omega t + \psi)
$$
  
 
$$
u - U_{m} \sin(\omega t + \psi')
$$

 Гармонійне коливання є періодичною функцією часу. На рисунку 3.1 відмічені амплітуда  $U_m$  (максимальне значення) коливання і його період T=1/f, де f - частота коливання.

Величина

$$
\theta = \varpi t + \psi
$$

називається фазою коливання і є деяким кутом, величина якого залежить від часу. Постійна величина у називається початковою фазою, яка визначає величину зсуву гармонійної функції відносно початку координат.

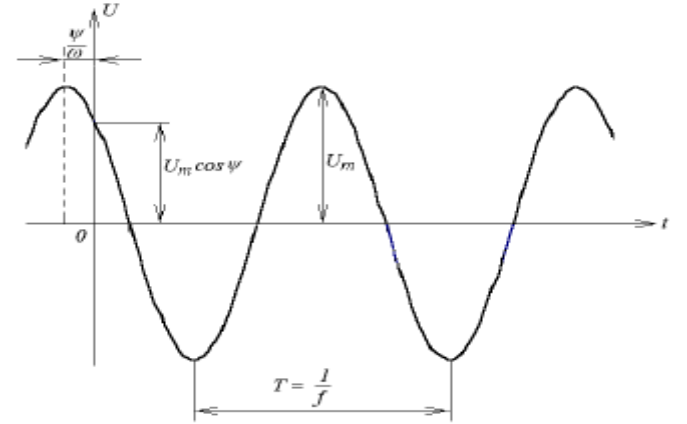

Рисунок 3.1 – Вид гармонійного коливання

Величина пропорційна частоті f; вона носить назву кутової частоти і рівна

$$
\omega = 2\pi f = \frac{2\pi}{T}
$$

Кутова частота є швидкістю зміни фази, тобто

$$
\omega = \frac{d\theta}{dt}
$$

і вимірюється в радіанах за секунду (рад/с).

При t=0 значення функції визначається величиною початкової фази

$$
u(0) = U_m \cos \psi
$$

Середнє значення періодичної функції за період Т визначається по формулі

$$
F_{\scriptscriptstyle CP} = \frac{1}{T} \int\limits_0^t f(t) dt
$$

У разі гармонійного коливання середнє значення за період дорівнює висоті прямокутника з основою Т, площа якого дорівнює площі, обмеженою функцією f(t) і віссю абсцис і дорівнює нулю, оскільки площа позитивної напівхвилі компенсується площею негативної напівхвилі. Тому під середнім значенням гармонійної функції розуміють середнє значення за напівперіод.

Для гармонійної напруги  $u=$  Um cos $\omega t$ 

$$
U_{CP} = \frac{2}{T} \int_{-\frac{T}{4}}^{\frac{T}{4}} U_m \cos \omega t dt = \frac{2U_m}{T\omega} \left| \sin \omega t \right|_{-\frac{T}{4}}^{\frac{T}{4}} = \frac{2}{\pi} U_m \approx 0,637 U_m
$$

Діюче значення періодичної функції обчислюється за формулою

$$
F = \sqrt{\frac{1}{T} \int_{0}^{T} [f(t)]^2 dt}
$$

3 цієї формули виходить, що величина  $F^2$  є середнім значенням функції  $[f(t)]^2$  за період Т, тобто дорівнює висоті прямокутника з основою Т, площа якого дорівнює площі, обмеженої функцією  $[f(t)]^2$  і віссю абсцис за один період.

При струмі  $i = I<sub>m</sub> cos \omega t$ 

$$
I = \sqrt{\frac{1}{T} \int_{0}^{T} [i(t)]^{2} dt} = \sqrt{\frac{1}{T} \int_{0}^{T} I_{m}^{2} \cos^{2} \omega t dt} = \sqrt{\frac{I_{m}^{2}}{2T} \int_{0}^{T} (1 + \cos 2\omega t) dt} = \frac{I_{m}}{\sqrt{2}}
$$

 Кількість теплоти, яка виділяється під дією гармонійного струму за час, рівний періоду коливань

$$
W = \int_{0}^{T} Pdt = \int_{0}^{T} u i dt = \int_{0}^{T} Ri^{2} dt = RI_{m}^{2} \frac{T}{2}
$$

Виділена за цей же час постійним струмом теплота

$$
W = RI_{const}^2 I
$$

Із умови рівності кількості теплоти, що виділяється гармонійним і постійним струмами, отримаємо

$$
RI_m^2 \frac{T}{2} = RI_{const}^2 T
$$

$$
I = I_{const} = \frac{I_m}{\sqrt{2}}
$$

де I – діюче значення періодичного струму, що дорівнює по величині такому постійному струму, який, проходячи через постійний опір R за період часу Т, виділяє ту ж кількість тепла, що і даний струм i.

# Послідовність і порядок проведення роботи

1. Зібрати в програмному пакеті Electronics Workbench схему дослідження (рис. 3.2 ).

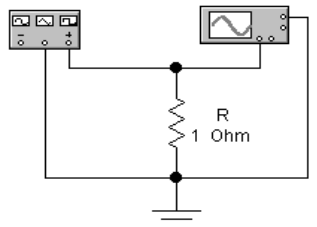

Рисунок 3.2 - Схема дослідження періодичних сигналів

2. Від генератора на резистивне навантаження (Rн = 1Ом) подати гармонійний (синусоїдальний сигнал).

3. Осцилограму роздрукувати (замалювати) з осцилографа з вказівкою масштабів по осях. Встановити на генераторі частоту досліджуваних сигналів F=N кГц, амплітуду сигналу встановити рівною N вольт (N – номер варіанту за списком у журналі).

4. Використовуючи меню Analysis\Fourier (рис. 3.3), отримати спектр досліджуваного сигналу. У діалоговій панелі установки параметрів Фур'єаналізу частоту основної гармоніки (Fundamental frequency) встановити рівною N кГц. Число досліджуваних гармонік 10...20, лінійний (Linear) масштаб по вертикальній осі (область Result, поле Vertical scale).

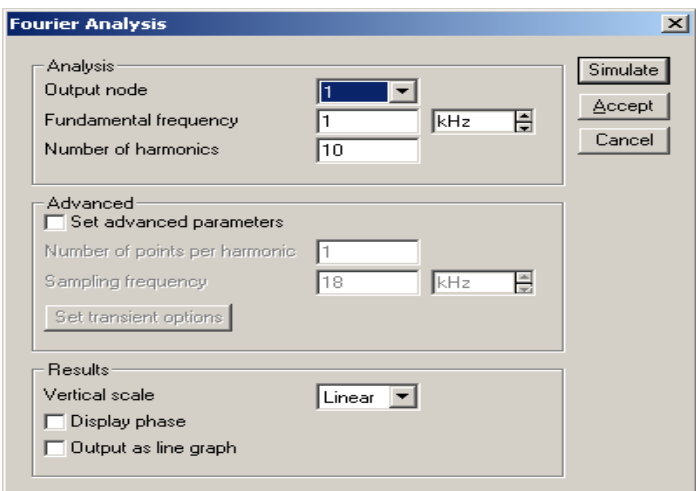

Рисунок 3.3 Вікно вибору параметрів для Фур'є-аналізу сигналу

5. Роздрукувати (замалювати) амплітудний спектр досліджуваного сигналу.

6. Зробити висновки до роботи

Контрольні питання.

- 1. Поняття періодичного сигналу.
- 2. Гармонійні функції.
- 3. Амплітуда, період, фаза гармонійних електричних сигналів.
- 4. Діюче, амплітудне та середнє значення струму і напруги сигналу
- 5. Кількість теплоти, яка виділяється під дією гармонійних сигналів
- 6. Засоби аналізу гармонійних сигналів у редакторі EWB.

### Література

1. Інтерфейс програмного комплексу Elektronics Workbench : Навчальний посібник / Побєдаш К. К., Святненко В. А. : Київ : НТУУ «КПІ», 2014. – 57 с. Режим доступу : <http://ela.kpi.ua/handle/123456789/7609>

2. Конспект з фізики для студентів скороченої форми навчання / О. Крамар.- Тернопіль: Центр оперативної поліграфії, 2018. 128 с. URL : http://elartu.tntu.edu.ua/handle/lib/27376

3. Лисенко О. В. Розв'язування задач із фізики: електрика та магнетизм: навчальний посібник. / О. В. Лисенко, Г. А.Олексієнко. Суми, Сумський державний університет, 2017 — 287 с.

# Лабораторна робота №4

# **Дослідження ВАХ постійних резисторів**

Метою виконання роботи є закріплення теоретичних знань і придбання практичних навиків проведення дослідження ВАХ резистора.

Ключові терміни та поняття: резистор, вольт-амперна характеристика, опор, математична модель, номінал.

План теоретичного опрацювання теми.

1. За допомогою основних елементів редактора EWB скласти принципову схему вимірювання параметрів резистора.

2. Побудувати ВАХ резистора.

3. Зробити висновки про відхилення експериментальних значень від номіналу

Методичні вказівки до вивчення питань та виконання завдань.

Опором називається ідеалізований елемент ланцюга, що характеризує перетворення електромагнітної енергії в будь-який інший вигляд енергії (теплову, механічну, випромінювання електромагнітної енергії та ін.). Тобто, цей елемент володіє лише властивістю безповоротного розсіювання енергії.

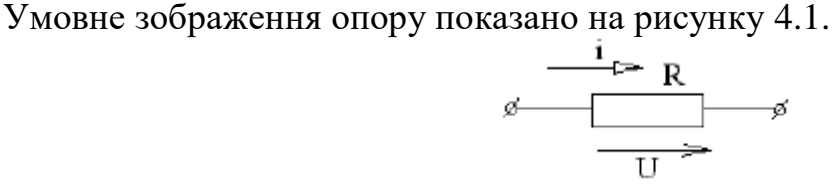

Рисунок 4.1 - Умовне зображення опору

Математична модель, що описує властивості опору, визначається законом Ома:

$$
u = Ri
$$

$$
i = Gu
$$

 де R і G - параметри ділянки ланцюга, які називаються відповідно опором і провідністю, G =1/R. Опір вимірюється в омах (Ом), а провідність - у сіменсах (См).

Миттєва потужність, що надходить в опір

$$
P_p = ui = Ri^2 = Gu^2
$$

 Електрична енергія, що надходить в опір і перетворена в тепло за проміжок часу від  $t_1$  до  $t_2$ , дорівнює:

$$
W_{R} = \int_{t_{1}}^{t_{2}} p \, dt = \int_{t_{1}}^{t_{2}} Ri^{2} dt = \int_{t_{1}}^{t_{2}} Gu^{2} dt
$$

Рівняння, що виражає закон Ома, визначає залежність напруги від струму і називається вольт-амперною характеристикою (ВАХ) опору. Якщо R стала, то ВАХ лінійна (рис. 4.2, а). Якщо R залежить від струму, що протікає через нього, або від прикладеної до нього напруги, то ВАХ стає нелінійною (рис. 4.2, б).

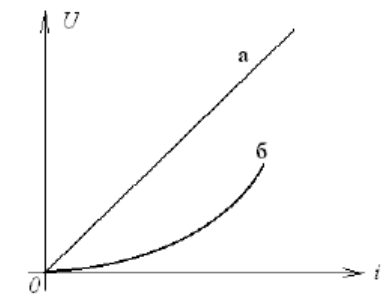

Рисунок 4.2 – ВАХ опору

Реальний елемент, що наближається по своїх властивостях до опору, називається резистором.

Послідовність і порядок проведення роботи

1. Зібрати схему проведення експерименту(рис. 4.3):

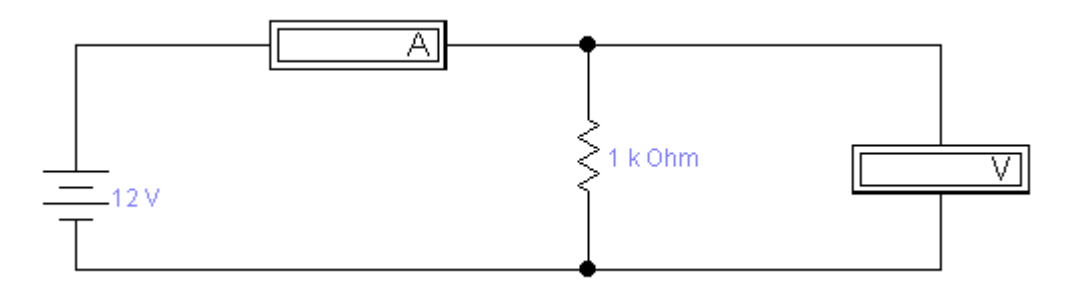

Рисунок 4.3 – Схема вимірювання ВАХ опору

2. Змінюючи величину напруги джерела Е фіксувати покази амперметра А і вольтметра V. Значення занести в таблицю:

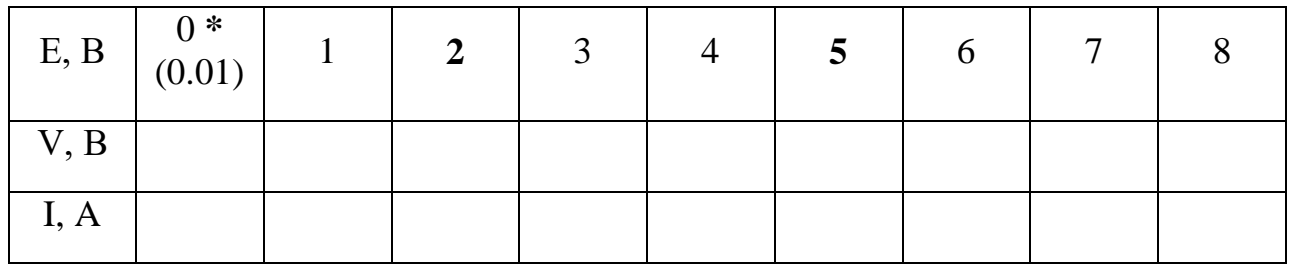

**\*** Значення 0 В джерела Е виставити не можна. Тому виставляється маленька напруга – 0,01 В, яку в даному випадку можна рахувати, рівною 0.

3. За отриманими даними побудувати графік I =  $f(U)$  (рис. 4.4).

4. По графіку (значенням таблиці) і по формулах (4.1) і (4.2) визначити значення опору R і диференціального опору  $\Delta R$  в точках U<sub>1</sub>=2 B i U<sub>2</sub>=5 B.

$$
Ri = \frac{Ui}{I i},\tag{4.1}
$$

$$
\Delta R = \frac{U_{i+1} - U_{i-1}}{I_{i+1} - I_{i-1}},\tag{4.2}
$$

5. Рішення і результати записати в звіт.

6. Зробити висновки по роботі

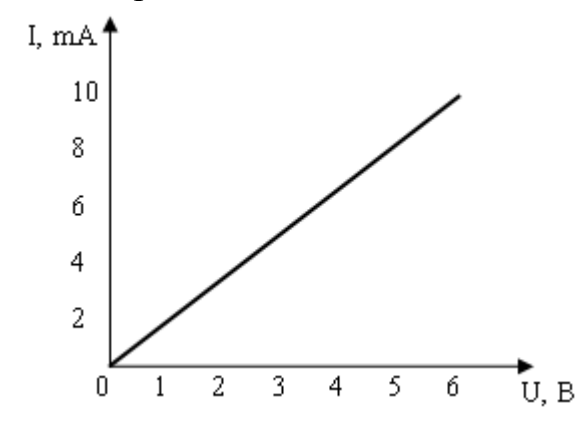

Рисунок 4.4 – ВАХ резистора

Контрольні питання.

- 1. Опір, одиниці вимірювання, умовне зображення на схемах.
- 2. Закон Ома.
- 3. Закон Джоуля-Ленца, робота постійного струму.
- 4. ВАХ опору.
- 5. Особливості використання вольтметра та амперметра у редакторі EWB.

#### Література

1. Інтерфейс програмного комплексу Elektronics Workbench : Навчальний посібник / Побєдаш К. К., Святненко В. А. : Київ : НТУУ «КПІ», 2014. – 57 с. Режим доступу : <http://ela.kpi.ua/handle/123456789/7609>

2. Конспект з фізики для студентів скороченої форми навчання / О. Крамар.- Тернопіль: Центр оперативної поліграфії, 2018. 128 с. URL : http://elartu.tntu.edu.ua/handle/lib/27376

3. Лисенко О. В. Розв'язування задач із фізики: електрика та магнетизм: навчальний посібник. / О. В. Лисенко, Г. А.Олексієнко. Суми, Сумський державний університет, 2017 — 287 с.

#### Лабораторна робота №5

### **Індуктивність**

Метою виконання роботи є закріплення теоретичних знань і придбання практичних навиків проведення дослідження індуктивності.

Ключові терміни та поняття: індуктивність, енергія магнітного поля, напруга, прямокутні імпульси, сигнал.

План теоретичного опрацювання теми.

1. За допомогою основних елементів редактора EWB скласти принципову схему вимірювання параметрів котушки індуктивності.

2. Побудувати характеристики котушки індуктивності.

3. Зробити висновки та проаналізувати вихідні характеристики індуктивностей.

Методичні вказівки до вивчення питань та виконання завдань.

Індуктивність – ідеалізований елемент, здатний запасати енергію магнітного поля. Струм в індуктивності пов'язаний з напругою на її затисках наступними співвідношеннями:

$$
u_{L} = L \frac{di}{dt} \quad u \pi u \quad i(t_{2}) = i(t_{1}) + \frac{1}{L} \int_{t_{1}}^{t_{2}} u \, dt.
$$

Кількісно індуктивність L виражається в генрі (Гн).

У EWB індуктивність знаходиться в групі Basic і має наступне позначення:

$$
\begin{array}{c}\nL1 \\
1 \text{ mH} \\
\sim \end{array}
$$

Послідовність і порядок проведення роботи

1. Зібрати схему, представлену на рисунку 5.5, і дослідіть вплив величини індуктивності на характер протікаючих процесів.

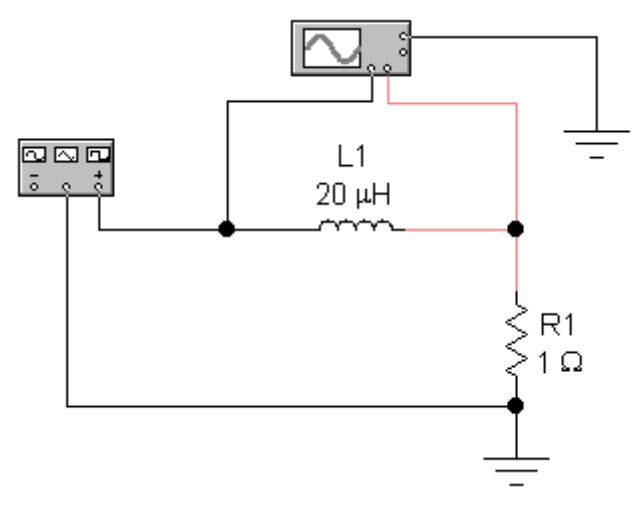

Рисунок 5.5 - Схема дослідження індуктивності

2. Лінії, які ідуть до осцилографа, зробити різного кольору, аби 2 криві чітко розрізняти на екрані. Двічі клацнути лівою клавішею миші по зображенню генератора. На екрані з'явиться передня панель генератора. Перетягнути курсор миші на вільне місце екрану. Вибрати вигляд сигналу – прямокутні імпульси, встановити частоту 10 кГц, коефіцієнт заповнення 50 % і амплітуду 10 В. Двічі клацнути лівою клавішею миші по зображенню осцилографа. На екрані з'явиться передня панель осцилографа. Перетягнути курсор на вільне місце екрану. Встановити режими AUTO, Y/T, чутливість каналів А і В 5V/Div, тривалість розгортки 0,02 ms/Div.

3. Перемикачем [1] підключити індуктивність L1, Запустити моделювання командою Activate меню Analysis або кнопкою

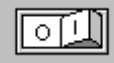

На екрані осцилографа з'являться 2 криві.

Перша крива – вхідна напруга на індуктивності (подається на канал А).

Друга крива – напруга на опорі R1. Оскільки напруга у вольтах на резисторі 1 Ом чисельно дорівнює струму через резистор в амперах ( $I = U/R =$ U/1 = U), то з екрану осцилографа можна безпосередньо прочитувати значення струму через індуктивність.

4. Зупинити режим аналізу. На екрані збережуться осцилограми напруги на індуктивності і струму через неї. Кнопкою Expand на передній панелі осцилографа збільшити розмір панелі (рис. 5.6). На рисунку 5.6 крива 1 – напруга на індуктивності, крива 2 – струм через індуктивність.

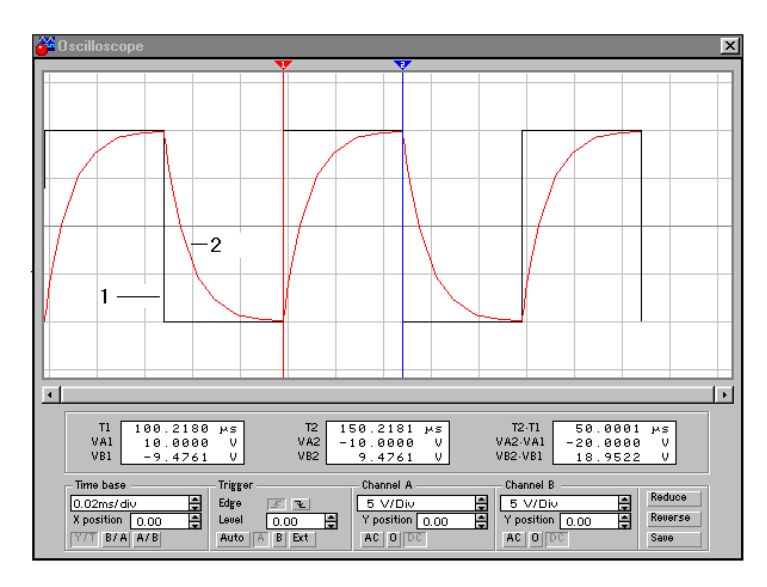

Рисунок 5.6 - Вимір параметрів процесів

5. Замалювати осцилограми, виміряти параметри сигналів. Для цього за трикутні вушка (вони позначені також цифрами 1 і 2) курсором перетягнути вертикальні візирні лінії (синього і червоного кольору) в точки початку і кінця одного з імпульсів (рис. 5.6). Результати вимірів представлені в правому віконці під екраном. Тут:

– (Т2–Т1) – тривалість імпульсу;

– (VA2–VA1) – амплітудне значення сигналу, що подається на канал А (крива 1);

– (VB2–VB1) – амплітудне значення сигналу, що подається на канал В (крива 2).

6. Перемикачем [2] підключити індуктивність L2 і повторити процедуру вимірів.

7. Повторити виміри для L3, L4. Із збільшенням індуктивності амплітуда кривої 2 зменшуватиметься. Для зручності спостереження можна збільшити чутливість каналу (для L4 значення чутливості рекомендовано вастановити 100 mV/Div).

8. Порівняти розрахункове значення струму через індуктивність з експериментальними результатами.

Контрольні питання.

1. Індуктивність, схематичне зображення.

2. Одиниці вимірювання індуктивності.

3. Осцилограф у редакторі EWB.

4. Принципова схема експерименту.

5. Визначення струму на індуктивності.

# Література

1. Інтерфейс програмного комплексу Elektronics Workbench : Навчальний посібник / Побєдаш К. К., Святненко В. А. : Київ : НТУУ «КПІ», 2014. – 57 с. Режим доступу : <http://ela.kpi.ua/handle/123456789/7609>

2. Конспект з фізики для студентів скороченої форми навчання / О. Крамар.- Тернопіль: Центр оперативної поліграфії, 2018. 128 с. URL : http://elartu.tntu.edu.ua/handle/lib/27376

3. Лисенко О. В. Розв'язування задач із фізики: електрика та магнетизм: навчальний посібник. / О. В. Лисенко, Г. А.Олексієнко. Суми, Сумський державний університет, 2017 — 287 с.

# Лабораторна робота №6

# **Ємність**

Метою виконання роботи є закріплення теоретичних знань і придбання практичних навиків проведення дослідження ємності.

Ключові терміни та поняття: ємність, енергія магнітного поля, напруга, прямокутні імпульси, сигнал, генератор коливань.

План теоретичного опрацювання теми.

1. За допомогою основних елементів редактора EWB скласти принципову схему вимірювання параметрів ємності.

2. Побудувати характеристики ємності.

3. Зробити висновки та проаналізувати вихідні характеристики ємності.

Методичні вказівки до вивчення питань та виконання завдань.

Ємність – ідеалізований елемент, здатний запасати енергію електричного поля. Струм в ємності пов'язаний з напругою на її затисках наступними співвідношеннями:

$$
i = C \frac{du}{dt} \quad u \pi u \quad u(t_2) = u(t_1) + \frac{1}{C} \int_{t_1}^{t_2} i \, dt.
$$

У EWB ємність знаходиться в групі Basic і має наступне позначення:

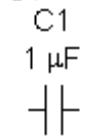

Послідовність і порядок проведення роботи

1. Зібрати схему, представлену на рисунку 6.7, і дослідіть вплив величини ємності на характер протікаючих процесів.

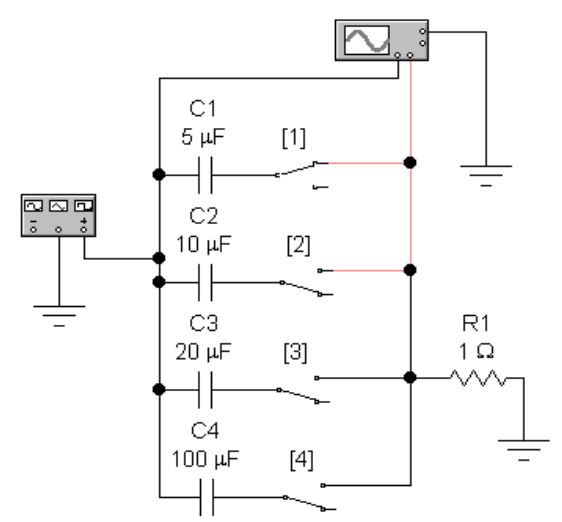

Рисунок 6.7 - Схема дослідження ємності

2. Порядок виконання аналогічний викладеному в роботі № 5.

3. Провести порівняльний аналіз результатів, отриманих для ємності і індуктивності (робота № 5).

Контрольні питання.

1. Ємність, схематичне зображення.

2. Одиниці вимірювання ємності.

3. Генератор коливань у редакторі EWB.

4. Принципова схема експерименту.

5. Визначення напруги та частоти коливань на конденсаторі.

# Література

1. Інтерфейс програмного комплексу Elektronics Workbench : Навчальний посібник / Побєдаш К. К., Святненко В. А. : Київ : НТУУ «КПІ», 2014. – 57 с. Режим доступу : <http://ela.kpi.ua/handle/123456789/7609>

2. Конспект з фізики для студентів скороченої форми навчання / О. Крамар.- Тернопіль: Центр оперативної поліграфії, 2018. 128 с. URL : http://elartu.tntu.edu.ua/handle/lib/27376

3. Лисенко О. В. Розв'язування задач із фізики: електрика та магнетизм: навчальний посібник. / О. В. Лисенко, Г. А.Олексієнко. Суми, Сумський державний університет, 2017 — 287 с.

Лабораторна робота №7

# **Дослідження ВАХ діода і стабілітрона**

Метою виконання роботи є закріплення теоретичних знань і придбання практичних навиків проведення дослідження напівпровідникових приладів – випрямного діода та стабілітрона.

Ключові терміни та поняття: потенційний бар'єр, p-n перехід, діод, стабілітрон, варікап, тунельний діод,

План теоретичного опрацювання теми.

1. За допомогою основних елементів редактора EWB скласти принципову схему вимірювання випрямних властивостей напівпровідникових діодів.

2. Побудувати характеристики напівпровідникових діодів.

3. Зробити висновки та проаналізувати характеристики напівпровідникових діодів.

Методичні вказівки до вивчення питань та виконання завдань.

Діод – напівпровідниковий прилад з одним p-n переходом і двома виводами що володіє вентильною властивістю (струм в одному з напрямів проводиться значно краще, ніж в іншому).

Однорідні напівпровідники знаходять вельми вузьке використання. Наприклад, вони безпосередньо використовуються лише у вигляді різного роду резисторів. Принцип дії більшості напівпровідникових приладів заснований на фізичних явищах, що відбуваються в області контакту твердих тіл. На даний момент переважно використовуються контакти типа: напівпровідник напівпровідник, метал - напівпровідник, метал - діелектрик - напівпровідник. Якщо перехід створюється між напівпровідниками n-типа і p-типа, то його називають електронно-дірковий або p-n переходом. Електронно-дірковий перехід створюється в одному кристалі напівпровідника з використанням достатньо складних технологій.

Розглядатимемо p-n перехід, в якому концентрації донорів і акцепторів змінюються стрибком на границі розділу областей двох типів напівпровідника. Рівноважна концентрація дірок в p-області значно перевищує їх концентрацію в n-області. Аналогічно це справедливо і для електронів n-області. Нерівномірний розподіл концентрацій однойменних носіїв зарядів в кристалі призводить до виникнення дифузії електронів із n-області в p-область і дірок із p-області в n-область. Такий рух створює дифузійний потік електронів і дірок. Електрони і дірки, переходячи через границю контакту двох областей, залишають в приконтактній області діркового напівпровідника некомпенсований заряд негативних іонів акцепторних домішок, а в електронному напівпровіднику - некомпенсований заряд позитивних донорних іонів. Таким чином, електронний напівпровідник заряджається позитивно, а дірковий - негативно. У міру того як носії заряду переходять через границю розділу між областями, заряд обох областей зростає. Іншими словами, область n набуває позитивного заряду із-за втрати електронів. Відповідно область p стає негативно зарядженою із-за дірок, що рекомбінували. В результаті поблизу p-n границі утворюється електричне поле, направлене так, щоб перешкодити подальшій дифузії носіїв заряду між двома областями. Цьому полю відповідає різниця потенціалів  $U_{\kappa}$  між p- і n- областями, яка називається контактною або бар'єрною різницею потенціалів.

Завдяки присутності поля, що діє на всі заряди, які знаходяться в околиці p-n переходу, діє сила, направлена убік, протилежний від границі розділу областей для основних носіїв заряду, і, навпаки, до границі - для неосновних носіїв заряду. Під дією цієї сили неосновні носії заряду починають рухатися через границю розділу двох середовищ в напрямі, зворотному руху основних носіїв заряду (відбувається дрейф неосновних носіїв заряду). Врешті-решт між цими двома потоками встановлюється рівновага: кількість основних носіїв заряду, що пересікають границю, дорівнює компенсуючому потоку неосновних носіїв, що пересікають границю під дією електричного поля. У цьому рівноважному стані сумарний струм (дифузії і дрейфу) через границю, яка розділяє p і n області, дорівнює нулю. Тобто, Iдиф + Iдр = 0. Область об'ємних зарядів називають збідненим шаром (або затримуючим шаром), маючи на увазі різке зниження концентрації рухливих носіїв заряду в обох її частинах за рахунок рекомбінації.

В більшості випадків p-n перехід можна ідеалізувати так, як показано на рисунку 7.1.

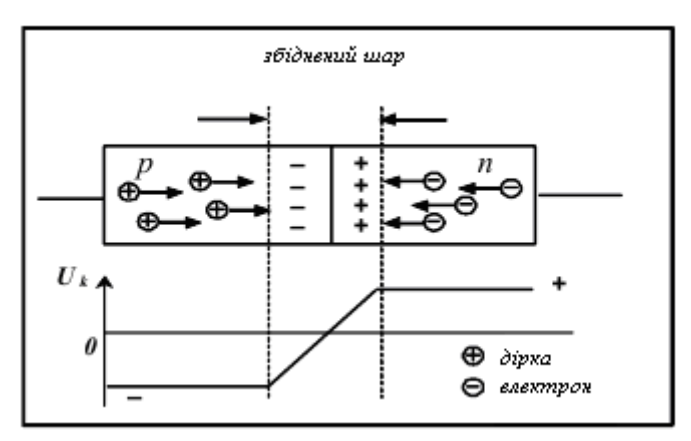

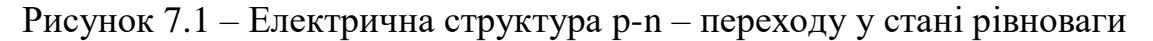

Важливими параметрами p-n переходу є:

- висота потенційного бар'єру (контактна різниця потенціалів Uk), яка залежить, як від матеріалу, з якого виготовлений кристал напівпровідника, так і від температури кристала, точніше, від концентрації неосновних (теплових, оскільки має місце теплове походження) носіїв вільних зарядів;

- ширина p-n переходу (збіднений шар). Відомо, що на ширину збідненого шару (затримуючого шару) істотно впливає концентрація домішкових атомів. Цим фактом часто користуються для надання напівпровідниковим приладам необхідних властивостей.

Пряме включення зовнішньої напруги до p-n структури (рис. 7.2). Якщо до p- області прикладений плюс, а до n- області мінус, то швидкість дифузії основних носіїв заряду зростає. У такій ситуації говорять, що p-n перехід має пряме зміщення. Оскільки опір p-n переходу значно перевищує опір нейтральних p- і n- областей, то зовнішня напруга майже повністю падає на цьому переході.

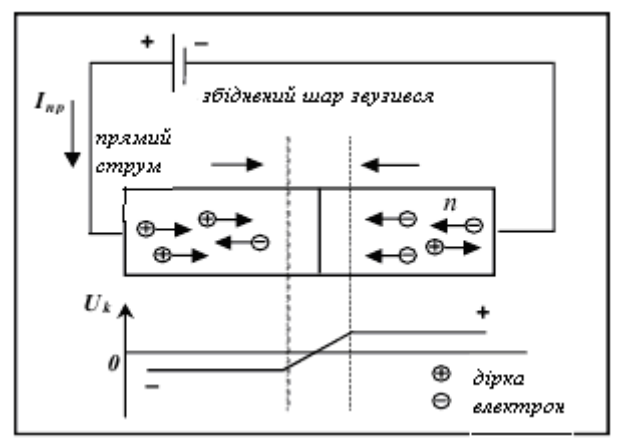

Рисунок 7.2 - Пряме включення p-n переходу

При включенні p-n переходу у зворотному напрямі (рис. 7.3) зовнішня зворотня напруга створює електричне поле, яке співпадає по напряму з дифузійним, що призводить до зростання потенційного бар'єру і збільшення ширини збідненого шару.

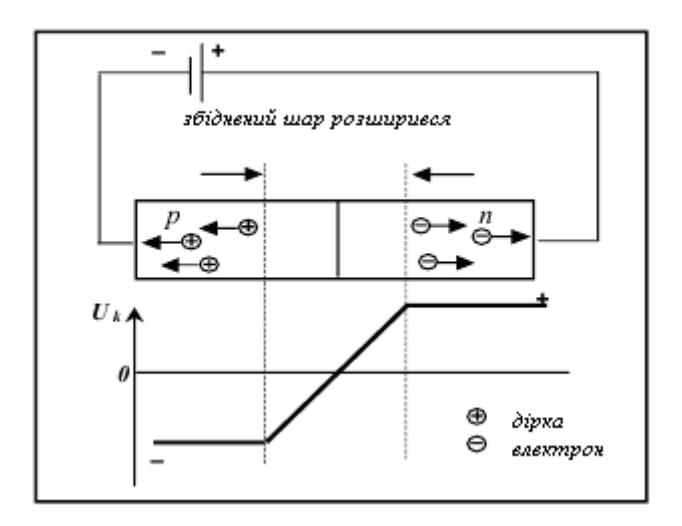

Рисунок 7.3 – Зворотнє включення p-n переходу

Швидкість дифузії зменшується, говорять, що p-n перехід має зворотний зсув. При зворотному зсуві результуючий струм з'являється за рахунок міграції неосновних носіїв заряду через границю розділу областей під дією внутрішнього поля. Але цей струм дуже малий, тому що кількість неосновних носіїв заряду в кожній області невелика.

Зростання потенційного бар'єру зменшує дифузійні струми основних носіїв заряду (менше їх число долає збільшений потенційний бар'єр). Для

неосновних носіїв заряду поле в p-n переході залишається прискорюючим, і тому дрейфовий струм не зміниться.

Зменшення дифузійного струму призведе до порушення сталої рівноваги. Через перехід проходить результуючий струм, який визначається, в основному, струмом дрейфу неосновних носіїв заряду. Цей струм дуже малий, майже дорівнює нулю.

Вольт-амперна характеристика діода (рис. 7.4) залежність струму, що протікає через діод від прикладеної до нього напруги) описується виразом:

$$
I = I_s \left( \exp(\frac{U\ddot{A}}{\varphi_t}) - 1 \right),
$$

де:  $I_s$  – значення струму насичення, теплового або зворотного струму;  $U\Box$ – напруга на p-n переході (на діоді);  $\varphi_t = kT/q$  – тепловий потенціал, рівний контактній різниці потенціалів на границі p-n переходу за відсутності зовнішньої напруги (при нормальній температурі  $\varphi_f$  = 0.025В); k – стала Больцмана, T – абсолютна температура, q – заряд електрона.

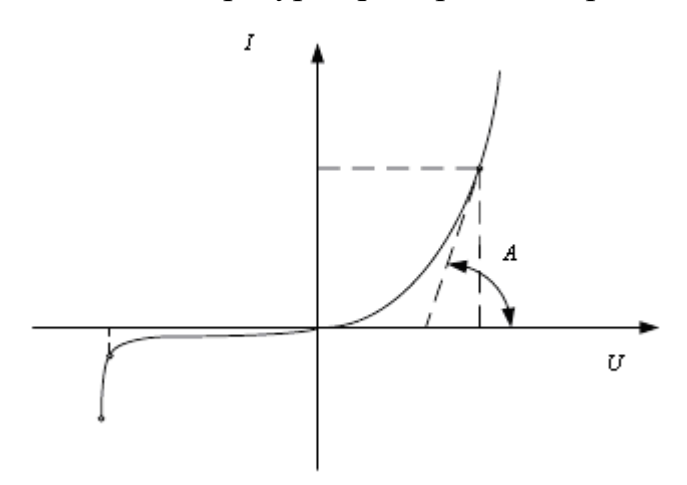

Рисунок 7.4 – ВАХ діода

Напівпровідниковий діод характеризується статичним і диференціальним (динамічним) опорами, які легко визначити по ВАХ. Диференціальний опір (RД) чисельно дорівнює відношенню нескінченно малого приросту напруги до відповідного приросту струму в заданому режимі роботи діода і може бути визначений графічно як котангенс кута А на ВАХ.

Статичний опір (Rст) чисельно дорівнює відношенню напруги на елементі U до струму I, що пройшов через цей елемент. При прямому включенні джерела живлення збіднена зона в напівпровіднику звужується, а при значній напрузі майже зовсім пропадає (прямий зсув) – пряма гілка ВАХ діода. При цьому на p-n переході присутнє постійне падіння напруги ((0,1- 0,2) B - для германію і 0,6В – для кремнію).

Струм через діод в даному випадку можна визначити по формулі:

$$
I_{\overrightarrow{v}} = \frac{(\mathring{A} - U_{\overrightarrow{v}})}{R}
$$

При зворотному включенні джерела живлення збіднена область p-n переходу збільшується, розширюючи кордон розділу і тим самим

Струм через діод визначається як:

$$
I_{i\acute{a}\delta}=\frac{(\AA - U_{i\acute{a}\delta})}{R}
$$

Дифузійна ємність виникає поблизу контактного шару p-n переходу за рахунок зміни заряду, викликаної зміною прямої напруги. Залежність Сдиф від значення прямого струму Iпр має вигляд:

$$
\tilde{N}_{\ddot{a}\dot{e}\dot{\theta}} = \frac{q}{kT} (I_{\dot{v}\dot{\theta}} + I_{\dot{v}\dot{a}\dot{\theta}}) \tau_{\dot{\theta}},
$$

де  $\tau_p$  – час життя дірок в базі діода (у переході n-типа).

Дифузійна ємність буде тим більшою, чим більше прямий струм через перехід і чим більше час життя неосновних носіїв заряду в області бази діода (область з меншою концентрацією носіїв, n-область). Дифузійна ємність стає рівною нолю при Iпр= -Iобр. На зовнішніх затискачах Сдиф дає ємнісне фазове зрушення між струмом і напругою.

Бар'єрна ємність виникає при зворотній напрузі на переході і зумовлена зміною в ньому об'ємного заряду.  $C_{\text{3ar}} = C_{\text{and}} + C_{\text{6ap}}$ .  $C_{\text{and}} > C_{\text{6ap}}$  (по абсолютній величині).

Схема пристрою і умовне графічне позначення напівпровідникового діода приведені на рисунку 7.5.

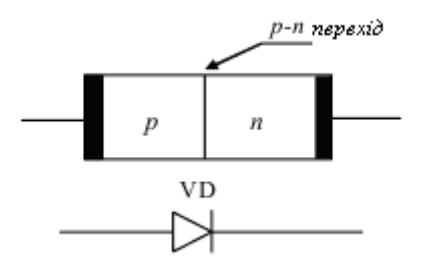

Рисунок 7.5 - Напівпровідниковий діод та його зображення на схемах

Типи напівпровідникових діодів.

Залежно від сфери застосування напівпровідникові діоди ділять на наступні основні групи: випрямні, універсальні, імпульсні, надвисокочастотні, варікапи, тунельні, стабілітрони, світлодіоди і фотодіоди.

За типом p-n переходу розрізняють напівпровідникові діоди площинні і точкові. Площинним називають діоди з p-n переходом, в якому лінійні розміри, що визначають його площу, значно більше товщини. До точкових діодів відносять діоди з переходами, в яких розміри, що визначають площу, менше товщини області об'ємного заряду.

Випрямні діоди.

Випрямні діоди використовують для випрямлення змінних струмів частотою 50 Гц – 100 кГц. У них використовується головна властивість p-n переходу – однобічна провідність. Головна особливість випрямних діодів великі площі p-n переходу, оскільки вони розраховані на випрямлення великих по величині струмів.

Високочастотні і імпульсні діоди.

Високочастотні (універсальні) і імпульсні діоди застосовують для випрямлення струмів, модуляції і детектування сигналів з частотами до декількох сотень мегагерц. Імпульсні діоди використовують як ключові елементи в пристроях з мікросекундною і наносекундою тривалістю імпульсів.

Стабілітрони.

Стабілітрони призначені для стабілізації напруги на навантаженні при зміні напруги живлення або опору навантаження, для фіксації рівня напруги і т.д. Для стабілітронів робочою є ділянка електричного пробою ВАХ в області зворотної напруги (рис. 7.6).

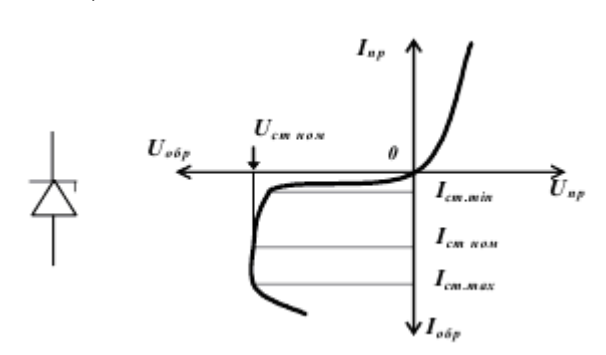

Рисунок 7.6 – ВАХ стабілітрона

На цій ділянці напруга на діоді залишається практично постійною при зміні струму через діод.

Основні параметри стабілітрона:

- номінальна напруга стабілізації Uст ном - напруга на стабілітроні в робочому режимі (при заданому струмі стабілізації);

- мінімальний струм стабілізації Iст. min - найменше значення струму стабілізації, при якому режим пробою є стійким;

- максимально допустимий струм стабілізації Iст .max - найбільший струм стабілізації, при якому нагрів стабілітронів не виходить за допустимі межі.

- диференціальний опір  $r_{cr}$  - відношення приросту напруги стабілізації до різкого його приросту струму стабілізації:  $r_{cr} = dUcr / dIcr$ .

До параметрів стабілітронів також відносять максимально допустимий прямий струм Imax, максимально допустимий імпульсний струм Iпр.им.max, максимально допустиму розсіювану потужність Рmax .

Варікап.

Варікап — напівпровідниковий діод, призначений для використання як елемент з електрично керованою ємністю. При збільшенні зворотньої напруги ємність варікапа зменшується.

Тунельний діод

Тунельний діод має ВАХ (рис. 7.7), яка містить ділянку з негативним диференціальним опором. Це дозволяє використовувати такий діод в підсилювачах і генераторах електричних коливань, а також в імпульсних пристроях. Якість діода визначають протяжність і крутість «падаючої» ділянки ВАХ. Частотні властивості діода, що працює при малих рівнях сигналу на ділянці з негативним диференціальним опором, визначаються параметрами елементів еквівалентної схеми.

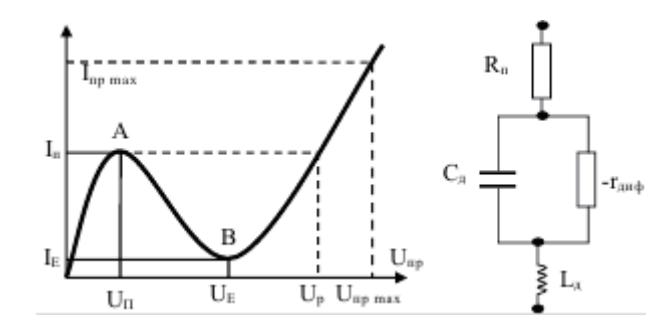

Рисунок 7.7 – ВАХ тунельного діоду та еквівалентна схеми його заміщення

Основні параметри тунельного діода:

- піковий струм  $I_{II}$  - прямий струм в точці максимуму ВАХ;

- струм западини I<sub>B</sub> - прямий струм в точці мінімуму його характеристики;

- напруга піку  $U_{\pi}$  - пряма напруга, що відповідає струму піку;

- напруга западини  $U_B$  - пряма напруга, що відповідає струму западини;

- напруга розкриття  $U_p$  - пряма напруга, більша напруги западини, при якій струм дорівнює піковому.

Фотодіоди.

Фотодіодами називають діоди з переходом, струми якого залежать від світлового потоку, що їх опромінює. Фотодіоди можуть працювати в двох режимах: фотодіодному і вентильному. У фотодіодному режимі на діод через резистор навантаження подається напруга, і діод працює як фоторезистор, опір якого залежить від світлового потоку. У вентильному режимі діод використовується як джерело струму. При освітленні напівпровідника світловим потоком на діоді виникає електрорушійна сила, яка називається фото ЕРС, під дією якої в зовнішньому ланцюзі може проходити фотострум, напрям якого збігається з напрямом зворотнього струму p - n переходу. Оскільки фотострум проходить незалежно від струму, що виникає за рахунок підключення до діода зовнішнього джерела напруги, то ця властивість використовується, коли діод застосовується, наприклад, як елемент сонячної батареї.

Основними параметрами фотодіодів є: темновий струм – струм, що проходить через діод при робочій напрузі і відсутності освітлення; робоча напруга, що прикладається до діода у фотодіодному режимі; інтегральна чутливість, залежна від інтенсивності падаючого світлового потоку.

Світлодіоди.

Випромінювальними діодами (світлодіодами) називають діоди з p – n переходами, здатними перетворювати електричну енергію в світлову.

Світлодіоди широко застосовують для світлової індикації. Вони замінюють мініатюрні лампочки розжарювання.

Перевагами індикації на світлодіодах є яскраве і чисте свічіння, зручність управління, економічність, технологічність і довговічність. Основними параметрами світлодіода є: колір свічіння (довжина хвилі), прямий струм, пряма напруга, яскравість свічіння.

# Послідовність і порядок проведення роботи

1. Для зняття вольтамперних характеристик (ВАХ) нелінійних напівпровідникових елементів, у тому числі діодів і стабілітронів, в EWB можна використовувати або джерело струму, або джерело ЕРС.

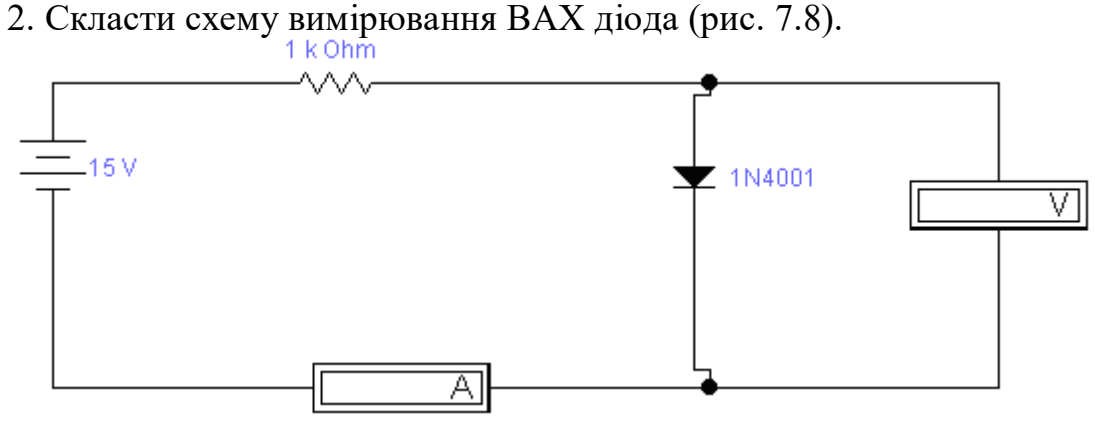

Рисунок 7.8 - Схема дослідження ВАХ діода

3. Змінюючи ЕРС джерела, необхідно зняти ВАХ діода U(I), заповнити таблицю експериментальних даних. Прилади налаштовуються на вимір постійного струму (DC – direct current – постійний струм).

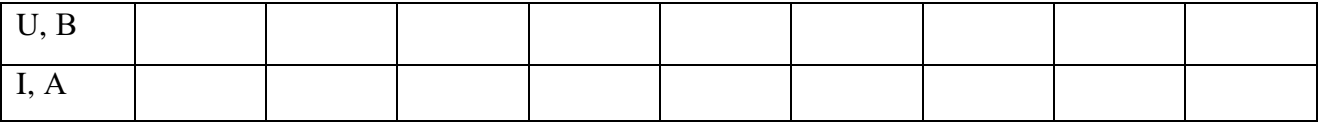

4. Для зняття ВАХ стабілітрона необхідно зібрати схему на рисунку 7.9. Для цього в схемі ставимо замість діода стабілітрон.

5. Аналогічні виміри для стабілітрона заносимо в таблицю.

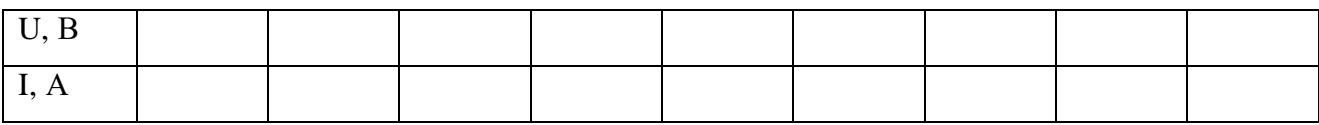

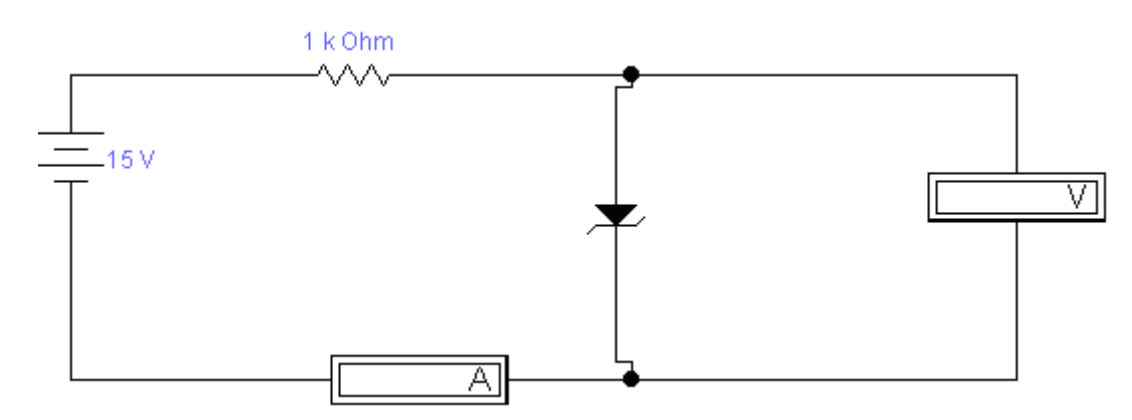

Рисунок 7.9 - Схема дослідження ВАХ стабілітрона

6. За отриманими значеннями побудувати графіки ВАХ діода та стабілітрона.

7. Зробити висновки.

# Контрольні питання.

1. Напівпровідники різного типу провідності.

2. Режими роботи p-n- переходу.

3. Принцип дії напівпровідникового діоду.

4. ВАХ напівпровідникового діоду.

5. Типи напівпровідникових діодів.

# Література

1. Інтерфейс програмного комплексу Elektronics Workbench : Навчальний посібник / Побєдаш К. К., Святненко В. А. : Київ : НТУУ «КПІ», 2014. – 57 с. Режим доступу : <http://ela.kpi.ua/handle/123456789/7609>

2. Конспект з фізики для студентів скороченої форми навчання / О. Крамар.- Тернопіль: Центр оперативної поліграфії, 2018. 128 с. URL http://elartu.tntu.edu.ua/handle/lib/27376

3. Лисенко О. В. Розв'язування задач із фізики: електрика та магнетизм: навчальний посібник. / О. В. Лисенко, Г. А.Олексієнко. Суми, Сумський державний університет, 2017 — 287 с.

4. Верьовкін Л.Л., Світанько М.В., Хрипко С.Л. Моделювання в електроніці: методичні вказівки до лабораторних робіт. Запоріжжя : ЗДІА, 2018. 98 с.

5. Верьовкін Л.Л., Світанько М.В., Хрипко С.Л. Моделювання та проектування мікро- та наносистем: Методичні рекомендації до самостійної роботи. Запоріжжя : ЗНУ, 2019. 45 с.

Лабораторна робота №8

# **Дослідження характеристик біполярних транзисторів включених за схемою із загальною базою та із загальним емітером**

Метою виконання роботи є закріплення теоретичних знань і придбання практичних навиків проведення дослідження біполярних транзисторів.

Ключові терміни та поняття: потенційний бар'єр, p-n перехід, біполярний транзистор**,** емітер, база, колектор, польові транзистори, істок, затвор, витік, коефіцієнт передачі емітерного струму

План теоретичного опрацювання теми.

1. За допомогою основних елементів редактора EWB скласти принципові схеми вимірювання характеристик транзисторів включених за схемою із загальною базою та із загальним емітером.

2. Побудувати характеристики біполярних транзисторів.

3. Зробити висновки та проаналізувати характеристики біполярних транзисторів.

Методичні вказівки до вивчення питань та виконання завдань.

Транзистор - це активний перетворювач з декількома (зазвичай двома) електронно дірковими переходами, що має три або більше виводів.

Біполярні транзистори.

Транзистор є монокристалом, що має три області з різним типом провідності. Транзистор з чергуванням p-n-p називають транзистором прямої провідності, а транзистор n-p-n типа - транзистором зворотньої провідності. Германієвий сплавний транзистор p-n-p типа виготовляється шляхом наплавлення індію на пластину германію n- типа, утворюючи область з провідністю p- типа. На границі p-n областей утворюються p-n переходи. pобласть з переходом, що має меншу площу, називають емітером (Э), робласть з більшою площею – колектором (К). Середня n- область називається основою, або базою (Б).

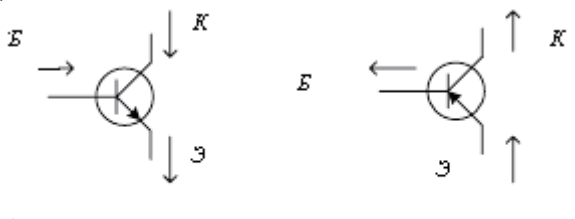

 $p-n-p$ 

Рисунок 8.1 - Умовне позначення біполярних транзисторів

 $n-p-n$ 

На рисунку 8.1 приведено умовне позначення транзисторів і стрілками вказані напрями позитивних струмів.

Розглянемо принцип дії транзистора p-n-p (фізичні процеси в транзисторі n-p-n аналогічні). Концентрація основних носіїв в базі багато нижче концентрації основних носіїв в емітері і колекторі, тобто база є високоомним шаром. Таке співвідношення концентрацій досягається технологією при виготовленні. В стані рівноваги на границі p- і n- областей (емітер - база і база – колектор) мають місце потенційні бар'єри з потенціалом "". Якщо до емітерного переходу приєднати джерело постійної напруги полярністю, що відповідає провідному напряму, а до колекторного переходу - із зворотньою полярністю відповідно до знаків, вказаних на Рис. 8.1, то потенційний бар'єр емітерного переходу знижується на величину Uэ, а колекторного переходу збільшується на величину Uк.

Зниження потенційного бар'єру емітерного переходу призводить до збільшення числа дірок, що долають цей бар'єр і концентрація дірок на границі база - емітер збільшується в p-n-p транзисторі. Аналогічно відбувається збільшення концентрації електронів на гарниці емітер - база в n-pn транзисторі.

Концентрація дірок на границі база - колектор в p-n-p транзисторі зменшується, оскільки потенційний бар'єр колекторного переходу збільшується і число дірок, що долають цей бар'єр, зменшується. Зазвичай концентрацію неосновних носіїв в базі на границі колекторного переходу

той же час, підведені до цієї границі електрони втягуються в область бази. Наявність градієнта концентрації викликає дифузійний струм, направлений в сторону зменшення концентрації. Підведені під дією дифузії до колекторного переходу дірки затягуються полем колекторного переходу в колекторну область транзистора. Не всі дірки, що увійшли до бази, доходять до колектора. Деяка їх частина (1-10%) рекомбінує з електронами в базової області. Рекомбінація дірок з електронами зумовлює рекомбінаційну складову базового струму. Окрім рекомбінаційної складової через базу проходять електронні складові емітерного і колекторного струмів. Найбільшим струмом в транзисторі є струм емітера, так як він визначається дірками, що перейшли з емітера в базову область. Деяка частина цих дірок, як вже наголошувалося, рекомбінує, зумовлюючи струм бази. Частина дірок, що залишилася затягується в колекторну область, зумовлюючи струм колектора (діркову складову). Тому струми в транзисторі зв'язані співвідношенням:

$$
Ie=I6+I\kappa
$$

де Iе - струм емітера, I6 - струм бази, Iк - струм колектора.

Це співвідношення записане без врахування дуже малого по величині теплового струму колектора Iкбо, зумовленого електронами, що протікають з колекторного шару у базовий через перехід база - колектор. Відношення

$$
\alpha = \frac{I_{\hat{Y}}(p)}{I_{\hat{Y}}(p) + I_{\hat{Y}}(n)},
$$

що показує, яка частина струму емітера є дірковою та інжектується в базу, називається ефективністю емітера. Для здобуття можливо більшої ефективності базу транзистора роблять високоомною, з малою концентрацією домішок , а емітер і колектор – з концентрацією домішок на три-чотири порядки більше, ніж в базі.

Основний величиною, яка характеризує якість біполярного транзистора є коефіцієнт передачі емітерного струму, приблизно:

$$
\alpha = \frac{I_{\hat{E}}}{I_{\hat{Y}}} \approx 0.94 - 0.995
$$

Зв'язок між струмами в транзисторі і прикладеними між його електродами напругами виражається вхідними і вихідними ВАХ транзистора. Вигляд характеристик залежить від його схеми підключення. Можливі три схеми підключення залежно, від того який з електродів є загальною точкою по змінному струму для вхідного і вихідного ланцюгів:

- із загальною базою (ЗБ)

- із загальним емітером ( ЗЕ)

- із загальним колектором (ЗК)

Розглянемо статичні характеристики транзистора, включеного за схемою із ЗБ.

Вхідними характеристиками називають залежність струму емітера від напруги між емітером і базою, знятих при декількох незмінених значеннях напруги між колектором і базою:  $Ie = \varphi(Ue6)$  при  $Uk6 = const.$ 

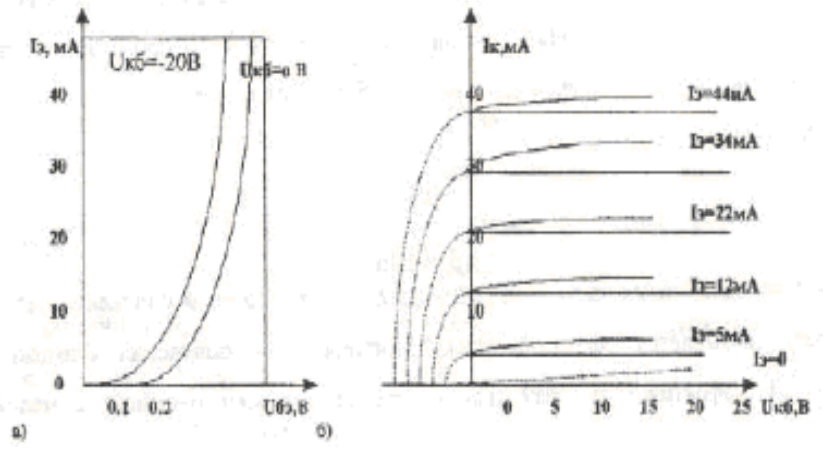

Рисунок 8.2 – Типові вхідні (а) та вихідні (б) характеристики транзистора із ЗБ

Типова вхідна характеристика приведена на Рис. 8.2а. Вхідна характеристика при напрузі колектора, рівній нулю, аналогічна прямій гілці ВАХ p-n переходу. При включенні негативної напруги між колектором і базою характеристика зміщується до осі ординат, як це показано на Рисунку 8.2а. Цей зсув відповідає збільшенню струму емітера при заданій напрузі між емітером і базою. Збільшення струму емітера можна пояснити тим, що градієнт концентрації дірок у базі збільшується із збільшенням напруги на колекторі, а отже - збільшується струм емітера, пропорційний цьому градієнту.

Вихідні характеристики транзистора із ЗБ приведені на Рис. 8.2б. При струмі емітера, рівному нулю, характеристика подібна до зворотньої гілки ВАХ діода. Струм Iк при Iэ=0 називається тепловим струмом транзистора і позначається Iкбо. Вихідними характеристиками транзистора в схемі із ЗБ називають залежність струму колектора від напруги між колектором і базою, знятої при декількох незмінних значеннях струму емітера:

# $I_{K} = \varphi(U_{K}\tilde{\sigma})$  при *Ie*=const.

Характеристики мають значний нахил в прямолінійній частині, наявність якого пояснюється ефектом Ерлі. Сутність ефекту полягає в тому, що при зміні напруги Uкб змінюється ширина колекторного p-n переходу, який, зміщуючись у бік високоомної бази, зменшує ширину бази, а це призводить до збільшення коефіцієнта перенесення носіїв заряду через базу за рахунок зменшення рекомбінації носіїв заряду в базі. Вихідні характеристики в схемі із ЗБ відрізняються хорошою лінійністю і еквідистантністю.

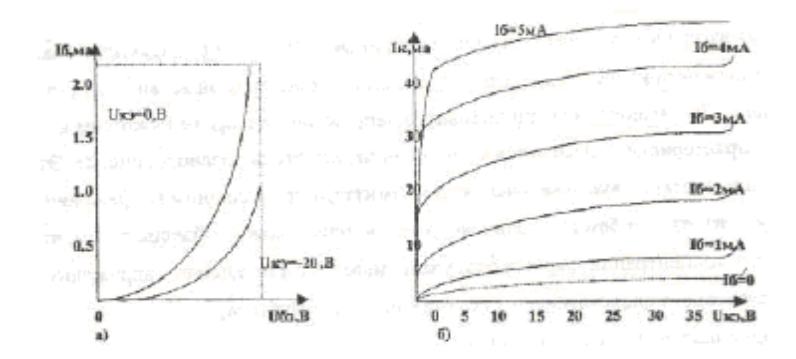

Рисунок 8.3 – Типові вхідні (а) та вихідні (б) характеристики транзистора із ЗЕ

Вхідні і вихідні характеристики транзистора, включеного за схемою із загальним емітером, приведені на рисунку 8.3.

Вхідними характеристиками для схеми із ЗЕ називають залежність струму бази віднапруги між базою і емітером, знятої при декількох незмінних значеннях напруги між колектором і емітером:

# $I\delta = \varphi(U\delta e)$  при  $U\kappa e = const.$

На відміну від схеми ЗБ вхідні характеристики в схемі ЗЕ зміщуються під дією колекторної напруги до осі абсцис. Це пояснюється зміною знаку напруги зворотнього зв'язку, що виникає із-за наявності модуляції величини бази (ефект Ерлі). Вхідна характеристика схеми ЗЕ при Uке=0 також подібна до прямої гілки ВАХ діода. Вхідними характеристиками транзистора для схеми ЗЕ називають залежність струму колектора від напруги між колектором і емітером, знятої при декількох незмінних значеннях струму бази:

# $I$ *K* =  $\varphi$ (*Uke*) при *I* $\delta$  = *const.*

Вихідні характеристики для схеми ЗЕ не виходять за межі першого квадранта, тому що джерело зовнішньої ЕРС Uбе включене назустріч напрузі зовнішнього джерела Uке, і між базою і колектором транзистора діє напруга:

# *Uкб=Uке-Uбе*.

При |Uке| = |Uбе| напруга Uкб зменшується до нуля, тобто колекторний перехід буде замкнутий. При напрузі Uкэ=0, дірки, які інжектуються в базу, будуть захоплені зовнішнім електричним полем джерела Uбе і підуть в базовий електрод.

Вихідні характеристики транзистора в схемі ЗЕ характеризуються великим нахилом і меншою еквідистантністю, чим в схемі ЗБ, оскільки керуючим в схемі ЗБ є струм бази Iб, який по величині значно менший, ніж струм, що керує в схемі ЗЕ Iэ (струм емітера). Для схеми ЗЕ важливим є відношення струму колектора до струму бази, яке називається коефіцієнтом передачі струму від бази до колектора в транзисторі:

$$
\beta = \frac{I_K}{I_{\hat{A}}} = \frac{2_{\hat{E}}}{2_{\hat{Y}} - 2_{\hat{E}}} = \frac{\alpha}{1 - \alpha}
$$

Якщо  $\alpha$  змінюється в межах від 0.9 до 0.99, то  $\beta$  змінюється в межах від 10 до 100, і вище.

При Iб=0 тепловий струм колектора *I'ко = Iкбо (1 + )*, оскільки він посилюється транзистором в  $\beta$  - раз.

Основні відмінності вихідних характеристик в схемі із загальним емітером більше чим в схемі із ЗБ. Нахил характеристик в схемі із ЗЕ більше, ніж в схемі із ЗБ. Збільшення нахилу характеристик показує, що в схемі із ЗЕ при збільшенні Uкэ струм Iк збільшується сильніше, ніж в схемі із ЗБ при збільшенні Uкб. Тепловий струм колектора I'ко в схемі із ЗЕ при Iб  $=0$  більше, ніж тепловий струм колектора Ікбо в схемі із ЗБ при I<sub>2</sub> = 0.

Гранична допустима напруга між колектором і емітером в схемі із ЗЕ менше, ніж між колектором і базою в схемі із ЗБ.

Транзистор характеризується бар'єрними і дифузійними ємностями емітерного і колекторного переходів. Дифузійна ємність емітерного переходу зумовлена зміною заряду в базі при зміні напруги на емітері. Величина цієї ємності залежить від струму через емітерний перехід і може досягати значення десятків тисяч пікофарад.

Зміщений зворотньо колекторний перехід характеризується головним чином бар'єрною ємністю. Її величина залежить від величини переходу і, таким чином, є функцією колекторної напруги. Змінюється вона в межах десятків пікофарад. Величина ємності залежить від схеми включення транзистора. Ємність колекторного переходу для схеми із ЗЕ збільшується, в порівнянні з схемою із ЗБ, в  $1/1+\alpha$  або ( $\beta$ +1) раз.

Вплив температури на характеристики транзисторів.

При збільшенні температури навколишнього середовища термічна рівноважна концентрація дірок в базі зростає, і тепловий струм Iко збільшується. Із збільшенням температури також збільшується і коефіцієнт передачі по струму α. Тому вихідні характеристики транзистора із збільшенням температури зміщуються вгору. Вплив температури позначається сильніше на характеристиках транзистора включеного за схемою із ЗЕ, чим на характеристиках транзистора, включеного за схемою із ЗБ, оскільки в першому випадку колекторний струм буде рівний:

*Iк"ое"=(Iб+Iкбо)+Iкбо=Iб+I'ко,*

а в другому:

*Iк"об"=Iе+Iкбо, де I'ко > Iкбо.*

Крім того, падіння напруги на емітерному переході із зростанням температури зменшується.

Польові транзистори.

В даний час польові транзистори знаходять все більш широке використання.

Це пояснюється рядом їх властивостей, які відсутні в біполярних транзисторах: високий вхідний опір (практично до нескінченності) по постійному струму і на високій частоті, низький коефіцієнт шуму, майже повне розділення вихідного сигналу від вхідного, зумовленість робочого

струму лише основними носіями. Сукупність цих властивостей дозволяє спростити схеми, зменшити розмір і масу пристрою, а також поліпшити деякі технічні характеристики, в порівнянні з пристроями на біполярних транзисторах. Завдяки цій перевазі польові транзистори широко застосовуються в цифрових схемах, особливо у великих інтегральних схемах пристроїв пам'яті. Але все-таки, не дивлячись на всі переваги, вони мають істотний недолік - коефіцієнт посилення польового транзистора значно нижче.

Транзистор називається польовим, оскільки вхідна напруга створює електричне поле, яке у свою чергу впливає на вихідний струм. Отже, польовий транзистор - це напівпровідниковий прилад, в якому вихідний струм управляється вхідною напругою. Польовий транзистор ще називають уніполярним, оскільки його робота базується на використанні лише основних носіїв заряду – або електронів, або дірок.

Існують два типи польових транзисторів:

1) з керованим p-n переходом ;

2) з ізольованим затвором (МОН -, МДН-транзистори).

Транзистори з керованим p-n переходом.

На рисунку 8.4 показано умовне зображення польового транзистора з керованим p-n переходом, де: затвор З (електрод, що управляє); витік И; стік С.

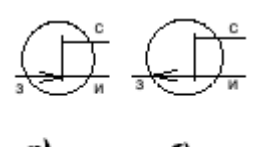

Рисунок 8.4 - Польові n- канальні (а) та р- канальні (б) транзистори з керованим р-n переходом

Розглянемо принцип дії польового транзистора з керованим p-n переходом (ПТКП) на прикладі транзистора з каналом n-типа.

Витік зазвичай заземлений і відносно нього вимірюється напруга на стоці і затворі. Якщо напруга на затворі і на стоці дорівнює нулю (Uзи=Uси=0), то струм через канал не потече (Iс=0). При негативній напрузі на затворі через p-n перехід протікає зворотний струм, яким практично можна знехтувати.

На рисунку 8.5 приведені вихідні ВАХ характеристики ПТКП з каналом n-типа.

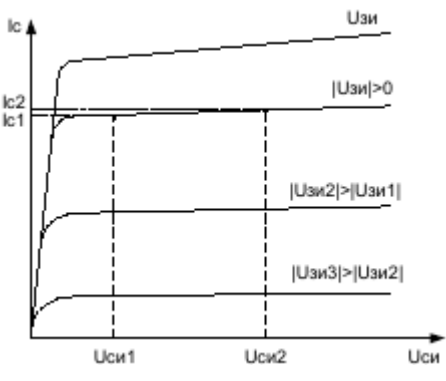

Рисунок 8.5 – Вихідні характеристики польового транзистора з керованим переходом

Характеристики інших типів транзисторів мають аналогічний вигляд, але відрізняються напругою на затворі і полярністю прикладеної напруги. При подачі позитивної напруги до стоку (Uси>0) і при напрузі на затворі, рівній нулю (Uзи=0), по каналу потече струм, який створюватиметься основними носіями заряду (в даному випадку електронами). Струм стоку зростає пропорційно напрузі. На вихідних ВАХ характеристиках (залежність струму стоку від напруги на стоці при різній напрузі на затворі), представлених на рисунку 8.5, цьому режиму відповідає лінійна область.

Лінійність стічних характеристик на цих ділянках пояснюється тим, що струм стоку створює падіння напруги на ділянці стік - витік: від нуля на витоку до Uс на стоці. Це падіння напруги збільшує зворотній зсув на p-n переході і в результаті цього відбувається звуження каналу, причому в області стоку більше, ніж в області витоку. Збільшення напруги на стоці призводить до збільшення різниці потенціалів між каналом і затвором, що у свою чергу збільшує товщину збіднених шарів p-n переходів. При деякій напрузі на стоці збіднені шари змикаються поблизу стоку, і настає момент перекриття каналу.. Відповідна напруга на стоці називається напругою насичення (Uси =Uсинас).

Подальше збільшення напруги не призводить до зростання струму стоку, а лише збільшує напруженість поля в збідненому шарі. При цьому точка зімкнення збіднених шарів зміщується у бік витоку. Починаючи з моменту перекриття каналу вихідні характеристики приймають, так званий, "пентодний" вигляд. На Рис.8.5 цьому моменту відповідає область насичення. Замикаюча напруга, яка прикладена до затвора, збільшує початкову товщину збіднених шарів, зменшуючи вихідний провідний перетин каналу. Тому при спільній дії напруги затвора і стоку перекриття каналу (насичення струму стоку) настає при різних напругах на стоці: чим більше замикаюча напруга, тим менше напруга на стоці, яка відповідає перекриттю каналу.

Таким чином, на сімействі характеристик можна виділити три області:

- лінійну область (зміна струму стоку пропорційна зміні напруги на стоці);

- область насичення (струм стоку слабо залежить від напруги на стоці);

- область пробою (струм стоку різко зростає при малих змінах напруги на стоці).

Залежність струму стоку від напруги на затворі при постійній напрузі на стоці називається передавальними (стоко - затворними) характеристиками.

Послідовність і порядок проведення роботи

1. Скласти експериментальну схему дослідження вихідних характеристик транзисторів із загальною базою (рис. 8.6).

2. Змінюючи змінним резистором (при натисненні клавіші <R> опір зменшується, при натисненні комбінацій клавіш <shift>-<R> опір збільшується)

вхідну напругу (Uеб) від 0 до 0,9 В, зніміть вхідну характеристику транзистора Iэ=f(Ueб) при напрузі колектора (Uкб) 0; 5; 10 В (Uкб=0, при відключеному тумблері (натиснення довгої білої клавіші в нижній частині клавіатури)).

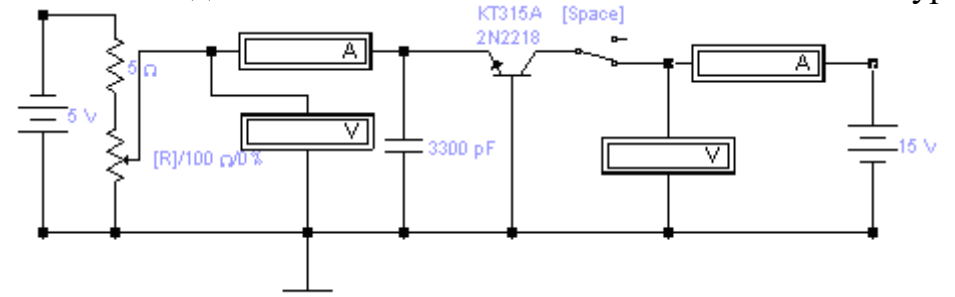

Рисунок 8.6 – Схема дослідження транзисторів із загальною базою

3. Скласти схему вимірювання негативної гілки вихідної характеристики транзисторів із ЗБ (рис. 8.7)

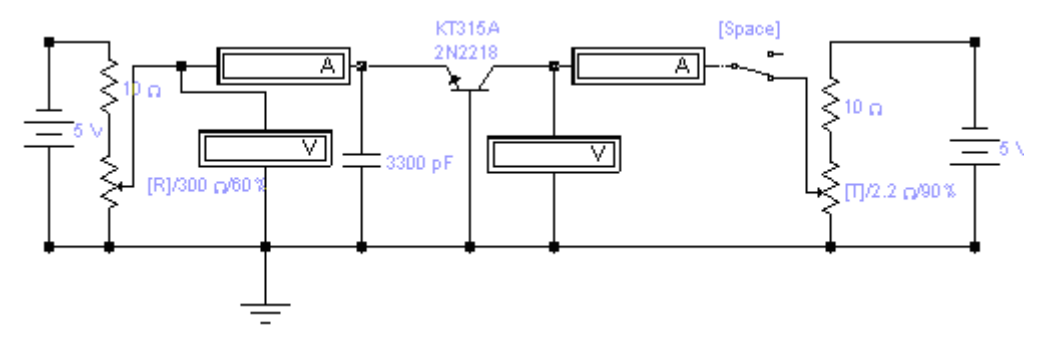

Рисунок 8.7 - Схема вимірювання негативної гілки вихідної характеристики транзисторів із ЗБ

4. Змінюючи резистором (клавіша <T>) напругу Uкб від 0,8 до 0В, зніміть негативну гілку вихідної характеристики транзистора Iк=f(Uкб) при установці емітерного струму 10, 20, 30 мА.

5. Скласти схему вимірювання позитивної гілки вихідної характеристики транзистора із ЗБ (рис. 8.8).

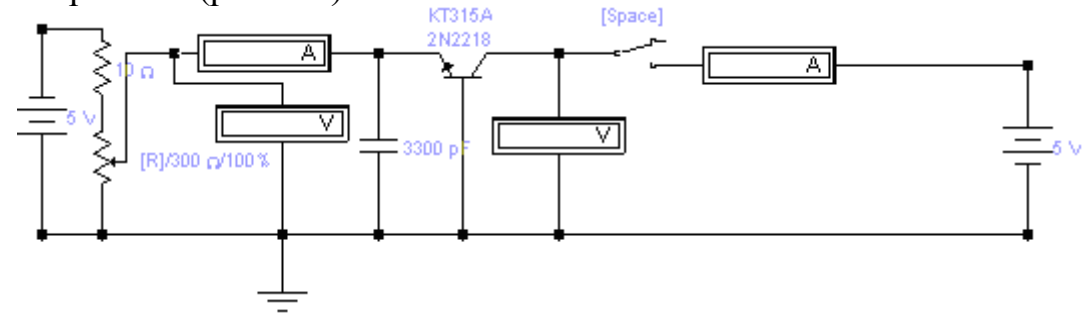

Рисунок 8.8 - Схема вимірювання позитивної гілки вихідної характеристики транзистора із ЗБ

6. Змінюючи напругу колектора (Uкб) від 0 до 10В, зніміть позитивну гілку вихідної характеристики транзистора Iк=f(Uкб) при установці емітерного струму (Iэ) 10, 20 і 30 мА.

7. За даними вимірів побудувати вхідні і вихідні характеристики транзистора.

8. Скласти експериментальну схему дослідження вихідних характеристик транзисторів із загальною базою (рис. 8.9).

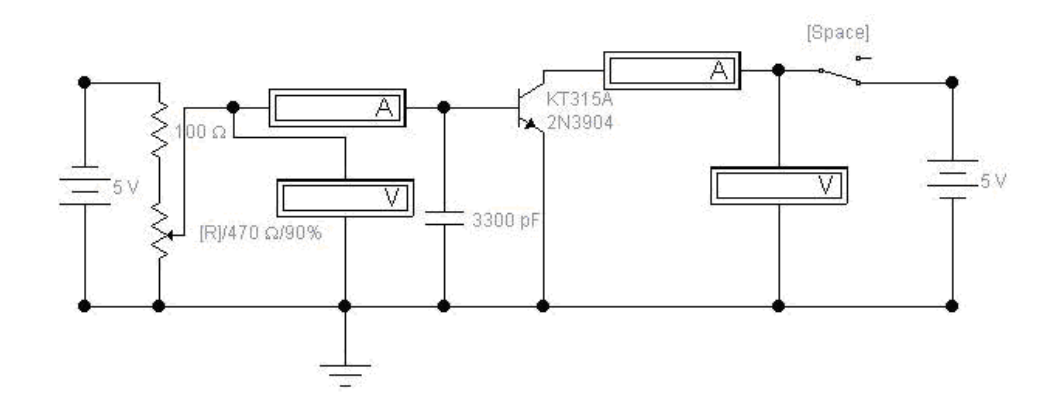

Рисунок 8.9 – Схема вимірювання вихідних характеристик транзисторів із загальним емітером

9. Щоб схема почала функціонувати, необхідно натискувати кнопку у верхньому правому кутку. Змінюючи змінним резистором (при натисненні клавіші <R> опір зменшується, при натисненні комбінацій клавіш <shift>-<R> опір збільшується) вхідну напругу (Uбе ) від 0 до 0,9 В, зніміть залежність базового струму ( Iб ) від напруги база-емітер ( Uбе ) при установці колекторної напруги (Uке) 0; 5; 10 В (вхідна характеристика транзистора I6=f (U6e) (Uке=0 забезпечується при виключення тумблера ( клавіша "Пропуск"))

10. Змінюючи змінним резистором (клавіша <T>, або <shift>-<T>) напругу колектора (Uке ) від 0 до 8 В, зніміть залежність колекторного струму (Iк) від напруги колектор-емітер (Uке) при установці струму бази (Iб) 0,1; 0,2 мА (вихідна характеристика транзистора Iк=f(Uке)).

11.За даними вимірювання побудувати вхідні і вихідні характеристики транзистора.

12. Визначити по характеристиках транзистора графоаналітичним методом параметри транзистора:

- вхідний опір транзистора Rвх=∆Uбэ/∆Iб;

- вихідний опір транзистора Rвых=∆Uкэ/∆Iк;

- коефіцієнт посилення транзистора β=∆Iк/∆Iб

13. Зробити висновки по результатам виконання роботи Контрольні питання.

1. Транзистор, принцип дії транзистора.

2. Біполярні транзистори із ЗЕ, ЗБ, ЗК.

3. Вихідні та вхідні характеристики біполярних транзисторів.

4. Коефіцієнти підсилення.

5. Польові транзистори, принцип дії.

# Література

1. Інтерфейс програмного комплексу Elektronics Workbench : Навчальний посібник / Побєдаш К. К., Святненко В. А. : Київ : НТУУ «КПІ», 2014. – 57 с. Режим доступу : <http://ela.kpi.ua/handle/123456789/7609>

2. Конспект з фізики для студентів скороченої форми навчання / О. Крамар.- Тернопіль: Центр оперативної поліграфії, 2018. 128 с. URL : http://elartu.tntu.edu.ua/handle/lib/27376

3. Лисенко О. В. Розв'язування задач із фізики: електрика та магнетизм: навчальний посібник. / О. В. Лисенко, Г. А.Олексієнко. Суми, Сумський державний університет, 2017 — 287 с.

4. Верьовкін Л.Л., Світанько М.В., Хрипко С.Л. Моделювання в електроніці: методичні вказівки до лабораторних робіт. Запоріжжя : ЗДІА, 2018. 98 с.

5. Верьовкін Л.Л., Світанько М.В., Хрипко С.Л. Моделювання та проектування мікро- та наносистем: Методичні рекомендації до самостійної роботи. Запоріжжя : ЗНУ, 2019. 45 с.